Bitget是一家数字货币交易平台,提供多种数字货币的交易和管理服务。为了方便 用户进行交易,Bitget推出了APP版本,用户可以在手机上随时随地进行交易。本 文将介绍Bitget APP的下载和安装方法。

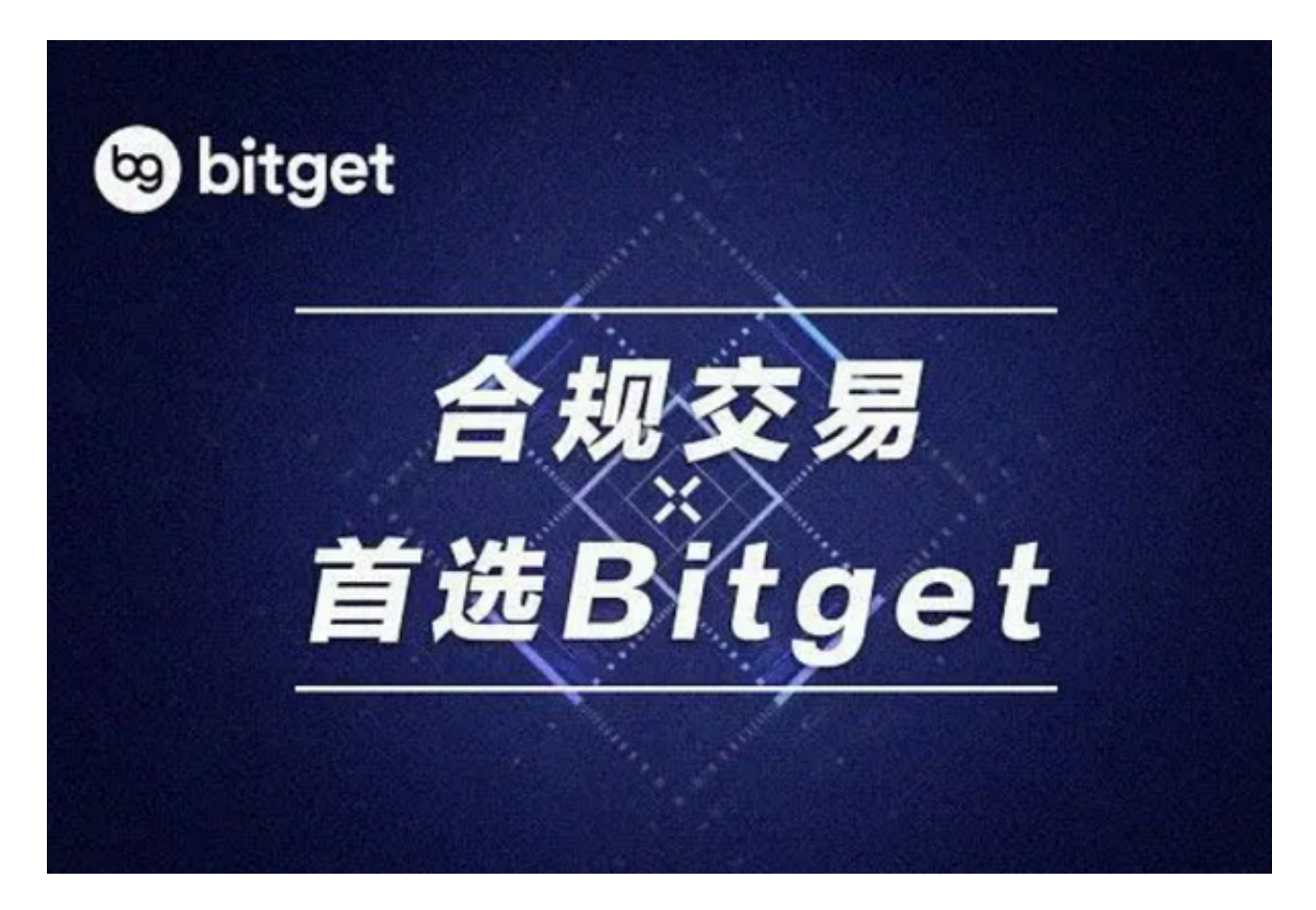

下载Bitget APP

1.在手机应用商店搜索"Bitget",或者在Bitget官网上下载APP。

- 2.点击下载后,等待下载完成。
- 3.下载完成后,点击"打开"进入APP。
- 二、安装Bitget APP
- 1.打开下载完成的Bitget APP。
- 2.点击"安装"按钮,等待安装完成。

3.安装完成后,点击"打开"按钮进入APP。

三、注册Bitget账号

1.打开Bitget APP, 点击"注册"按钮。

2.填写注册信息,包括手机号码、验证码、登录密码等。

3.点击"注册"按钮,完成注册。

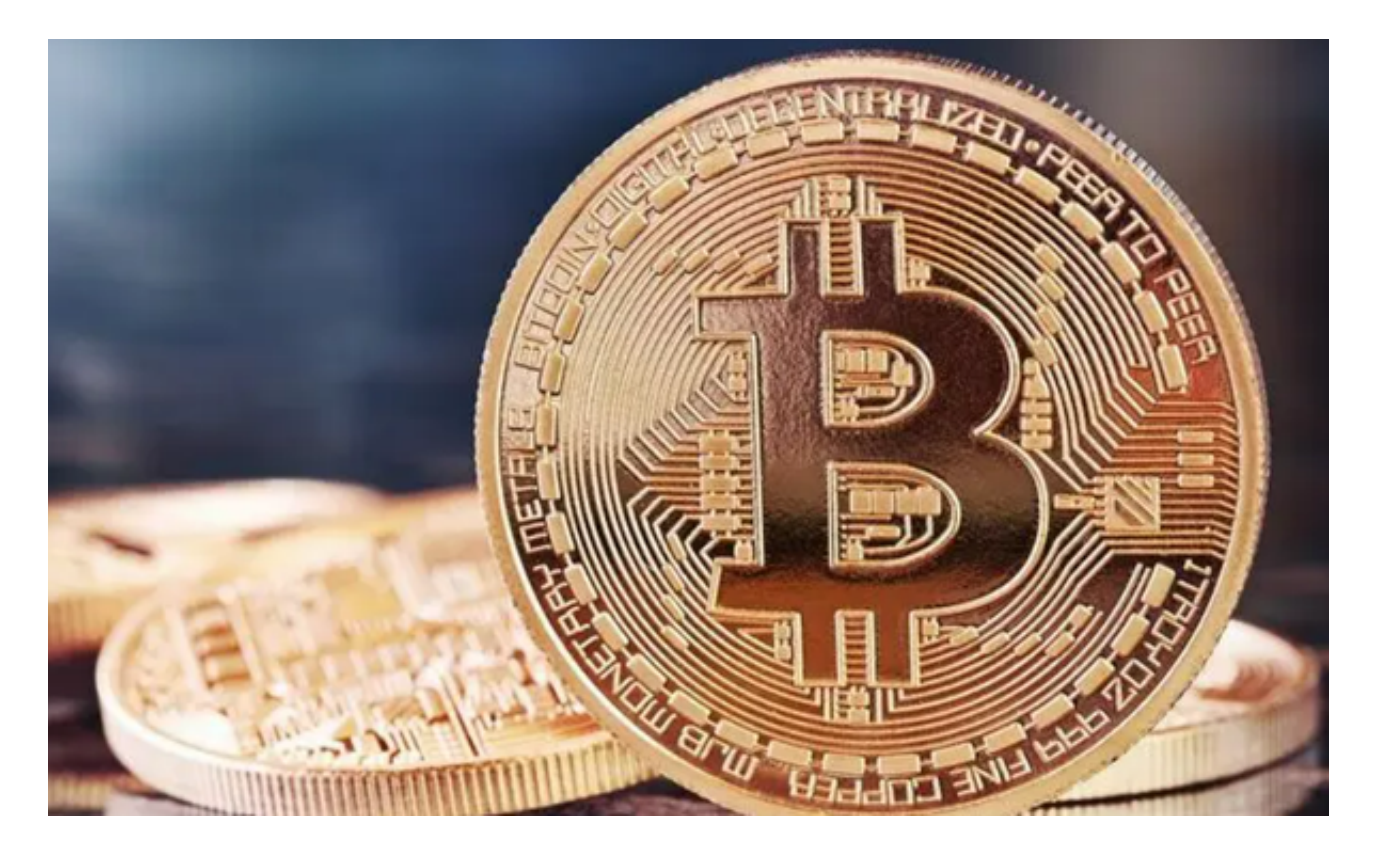

四、登录Bitget账号

1.打开Bitget APP,输入注册时填写的手机号码和密码。

2.点击"登录"按钮,进入Bitget账号。

五、使用Bitget APP

1.登录Bitget账号后,可以进行数字货币的交易、充值、提现等操作。

2.在APP首页可以查看数字货币的行情和交易深度。

3.在"资产"页面可以查看自己的数字货币资产和交易记录。

 Bitget APP是一款方便用户进行数字货币交易的工具,用户可以在手机上随时随 地进行交易。下载和安装Bitget APP非常简单,只需要在应用商店搜索或者在官网 上下载即可。注册和登录Bitget账号后,用户可以进行数字货币的交易、充值、提 现等操作。